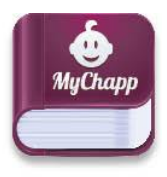

Uw kinderopvangorganisatie biedt MyChapp aan! U kunt waar en wanneer u maar wilt aanvragen doen of uw persoonlijke gegevens aanpassen. Is er nieuws van uw kinderopvang? U ontvangt direct een pushbericht.

- Ontvang direct actuele mededelingen en nieuwsberichten van uw kinderopvang.
- Communiceer over beschikbaarheid, extra dagen en vakantie.
- Houd zelf uw persoonsgegevens up-to-date.
- Lees de gebeurtenissen van de dag van uw kind.

#### **Eenmalig aanmelden**

Download de app *MyChapp Kinderopvang* uit de app store (Google Play of App store). Van uw opvangorganisatie ontvangt u de gegevens om eenmalig te kunnen inloggen in MyChapp. Na het succesvol inloggen wordt de App gestart. U kunt via het menu de verschillende menu-opties benaderen. Sommige van deze menu-opties zijn wellicht bij u niet zichtbaar, dat heeft te maken met de instellingen van uw kinderopvangorganisatie.

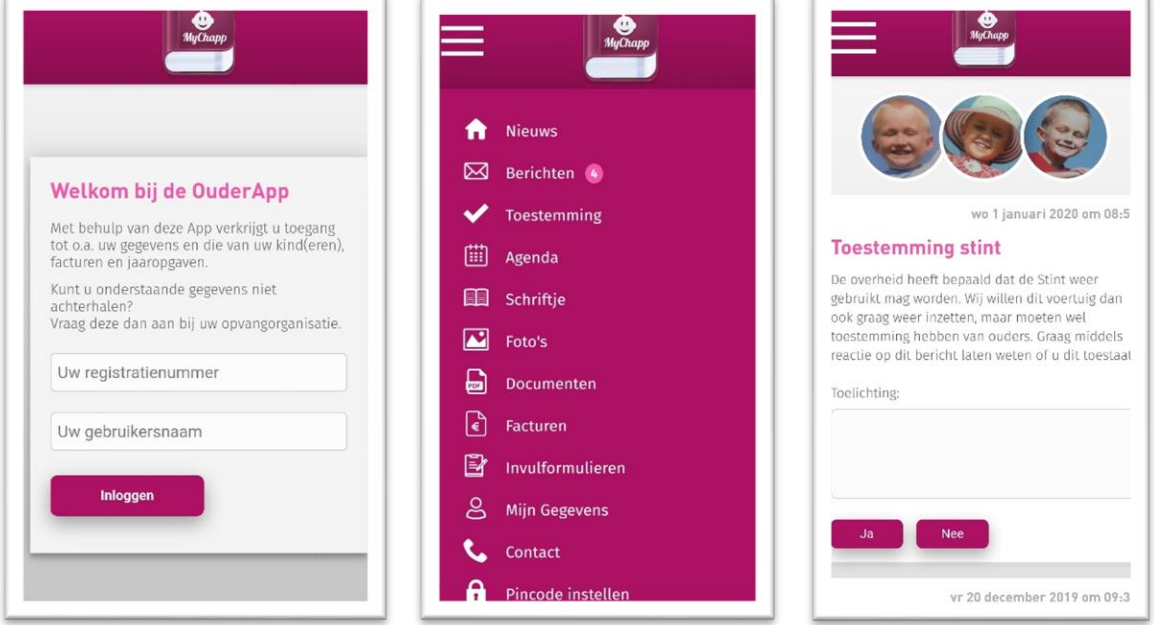

#### **Nieuws**

Wanneer de App is geopend, worden direct de laatste nieuwsberichten getoond. Als in het bericht "Meer info …" wordt getoond, kunt u meer informatie vinden die (meestal) leidt tot een specifieke website.

#### **Berichten**

Hier treft u berichten die betrekking hebben op de door u ingevulde mutaties, zoals een extra dag of een verlof aanvraag.

### **Schriftje**

Hier kunt de informatie vinden die door leidsters op de groep worden ingevoerd voor uw kind(eren).

U kiest eerst van welk kind u het schriftje wilt zien. Standaard wordt het schriftje van vandaag getoond. Indien gevuld, wordt algemene- en persoonlijke informatie getoond en momenten van de dag weergegeven.

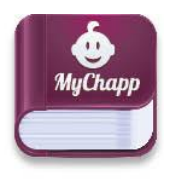

Afhankelijk van de instelling bij uw kinderopvang, kan in het schriftje een reactie worden gegeven, die bij de leidster op de groep zichtbaar wordt.

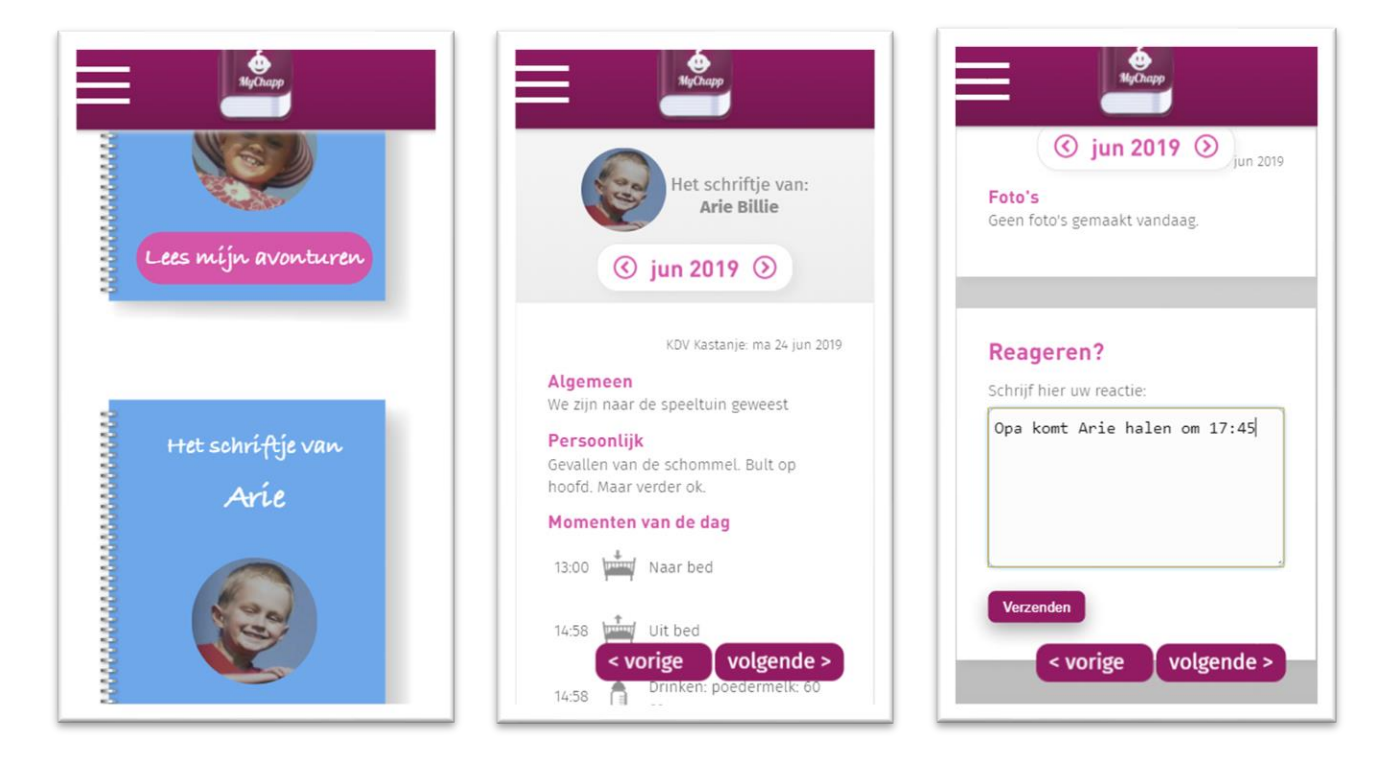

### **Agenda**

Met de **Agenda** kan een extra dag en afwezigheid worden aangevraagd/doorgegeven.

Het scherm toont de actuele maand en navigeert automatisch naar de datum van vandaag. Scroll naar boven/onder om de dagen te bekijken of navigeer via de maandknoppen om het verleden of de toekomst te bekijken. De agenda toont standaard de dagen van opvang van uw kind(eren).

#### **Een extra/flexdag aanvragen**

Navigeer naar de datum die u wilt aanvragen. Kies voor **om een nieuwe aanvraag op te voeren.** Hier kan vervolgens het kind worden gekozen, wat voor soort opvang het betreft en voor welke dagdelen/tijden u opvang wenst. Afhankelijk van het soort aanvraag, zullen hier andere keuzes in kunnen worden gemaakt. Met de knop Verzenden verstuurt u de aanvraag naar uw kinderopvangorganisatie.

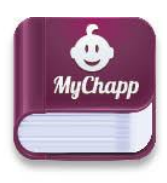

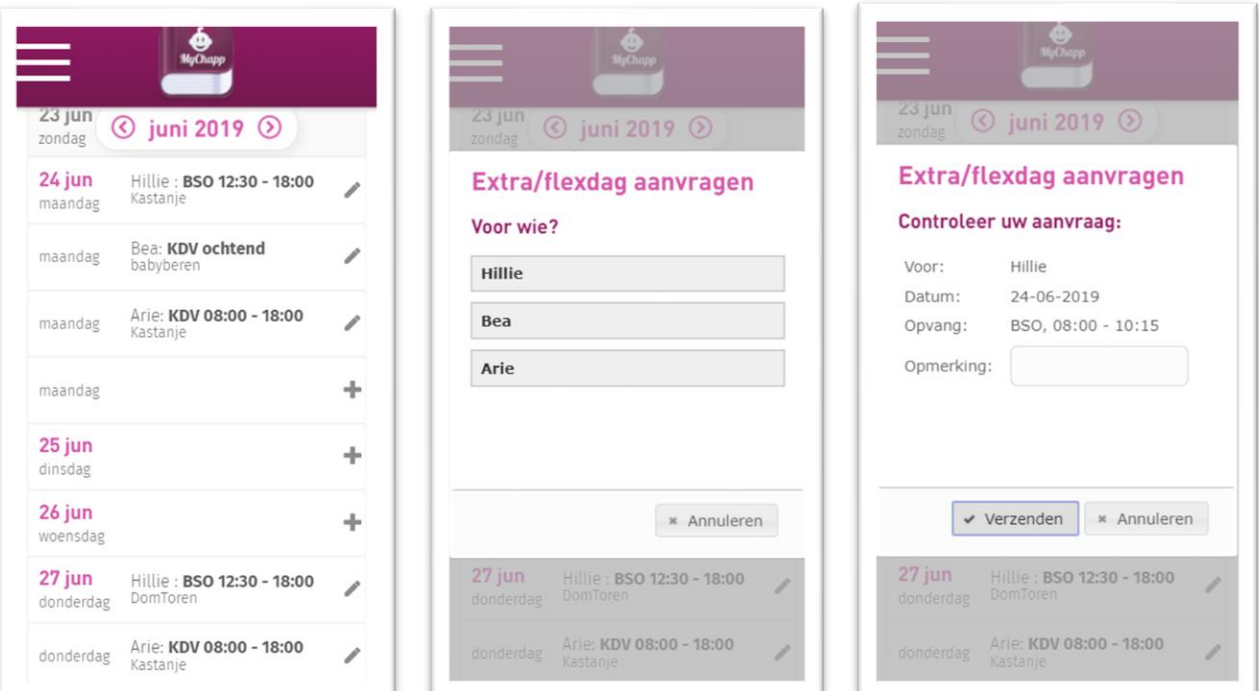

### **Een dag afmelden.**

Navigeer naar de datum die u wilt afmelden. Kies voor om een afmelding door te voeren. Met de knop **Verzenden** verstuurt u de afmelding naar uw kinderopvangorganisatie.

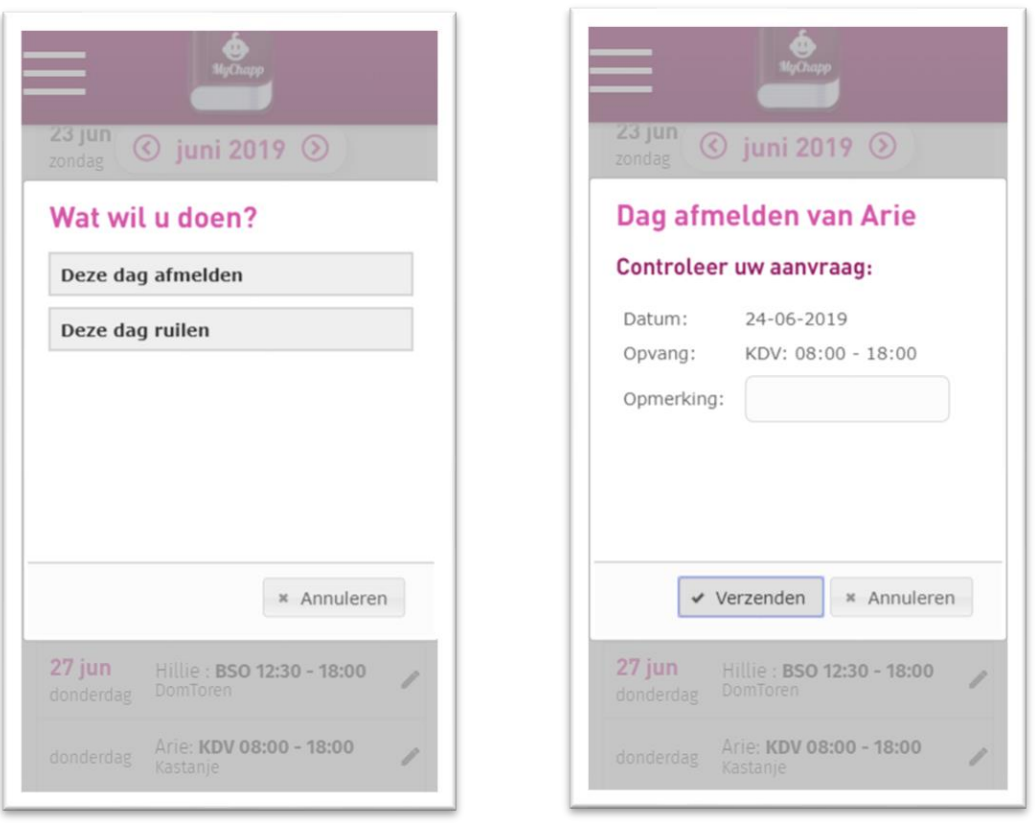

#### **Facturen**

Hier treft u de facturen die naar u zijn verstuurd. Door op het PDF icoon te tappen kunt u de factuur inzien.

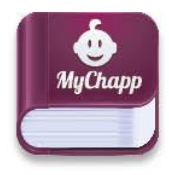

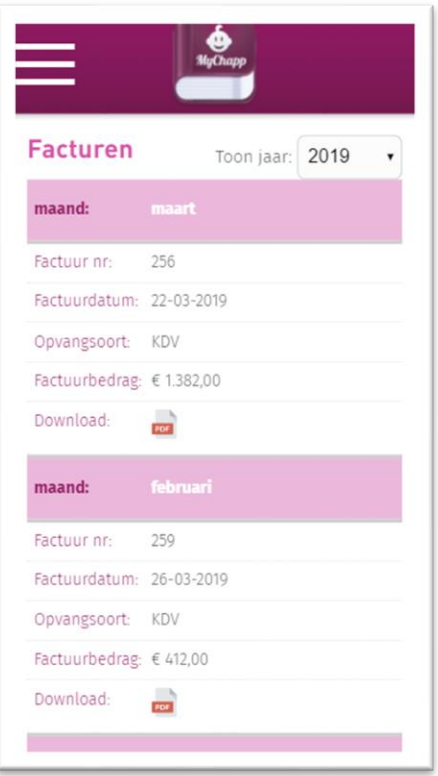

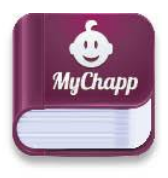

#### **Documenten**

Hier kunt u algemene- en persoonlijke documenten inzien. Algemene documenten zijn voor iedereen toegankelijk. Persoonlijke documenten zijn alleen voor u toegankelijk. Door op het PDF-icoon te tappen kunt u het document inzien.

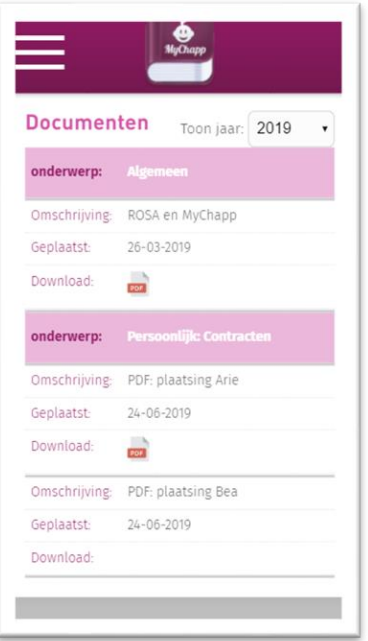

#### **Invulformulieren**

Indien uw kinderopvangorganisatie gebruik maakt van het menu-onderdeel **Invulformulieren**, kunt u hier een vragenformulier zoals bijvoorbeeld een enquête invullen en een medicijnregistratie doorgeven.

### **Mijn gegevens**

Hier staan uw persoonlijke gegevens zoals deze zijn vastgelegd bij uw opvangorganisatie. De informatie die wordt getoond en kan worden gewijzigd is beperkt. Naast de profielgegevens, kunt u ook een foto maken of toevoegen vanuit het bestaande fotoalbum.

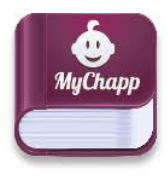

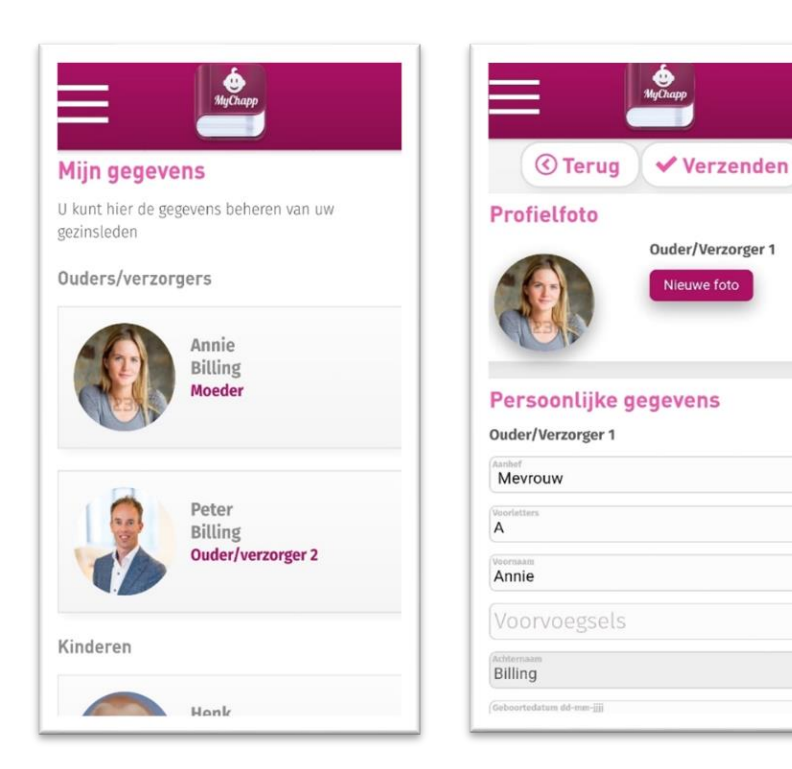

### **Contact**

Hier kunt u de contactgegevens terugvinden van uw opvangorganisatie.

De gegevens bestaan uit:

- Een GoogleMaps kaart.
- Gegevens van de contactpersoon.
- De adresgegevens.
- De openingstijden.

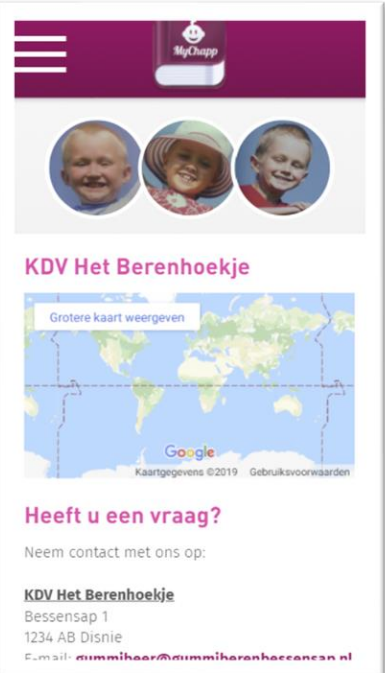

### **Pincode**

Afhankelijk van de instelling van uw kinderopvangorganisatie is het mogelijk om een pincode in te

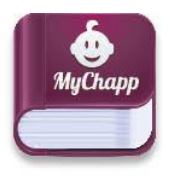

stellen. Wanneer u deze instelt dan opent Mychapp altijd met de pincode, dit zorgt voor een extra stap in het beveiligen van uw persoonlijke gegevens.

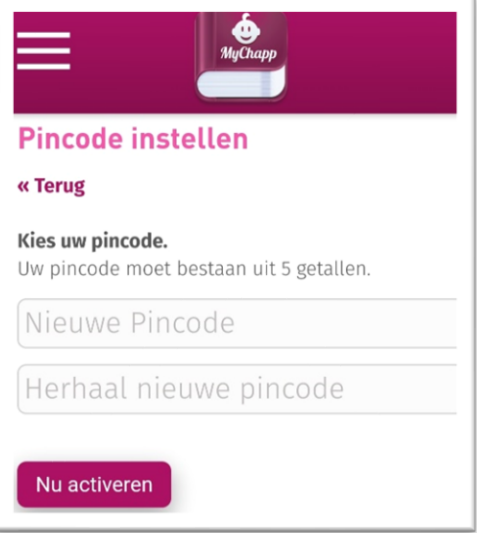